## **Audio MIDI Setup**

**MAC Users:** With HC4500 connected, double click Macintosh HD, double click Applications folder, double click Utilities folder, then click Audio MIDI Setup program icon. In this window, select the DN-HC4500 in the drop down menu under "Properties For:" Under the "Audio Output" section on the lower right corner select "4ch-16bit" from the drop down menu. Once complete, close this window. **\*see FIG.1**

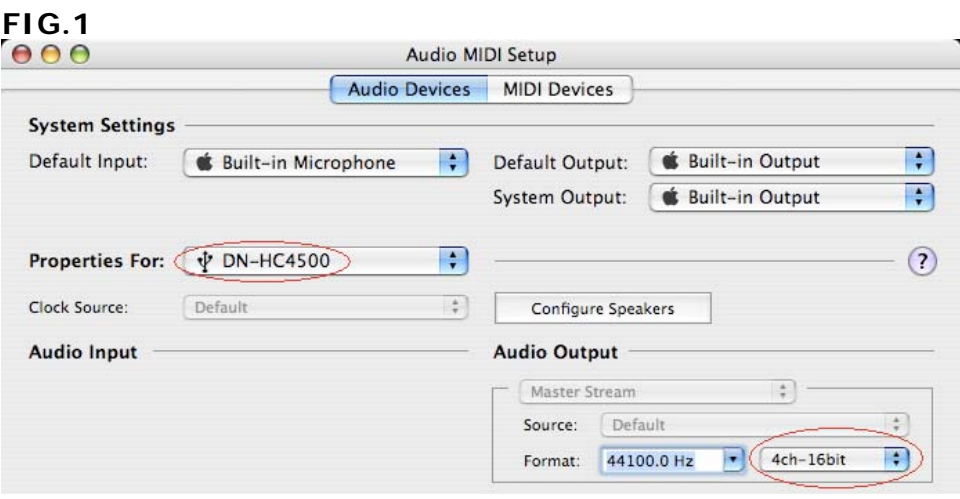